Submitted 5/12/2017

# Easyml: Easily Build and Evaluate Machine Learning Models

Department of Psychology The Ohio State University Columbus, OH 43210, USA

### Woo-Young Ahn and the settlement of the settlement of the settlement of the settlement of the settlement of the settlement of the settlement of the settlement of the settlement of the settlement of the settlement of the se

Department of Psychology The Ohio State University Columbus, OH 43210, USA

Editor:

Paul Hendricks hendricks.201@osu.edu

## Abstract

The easyml (easy machine learning) package lowers the barrier to entry to machine learning and is ideal for undergraduate/graduate students, and practitioners who want to quickly apply machine learning algorithms to their research without having to worry about the best practices of implementing each algorithm. The package provides standardized recipes for regression and classification algorithms in R and Python and implements them in a functional, modular, and extensible framework. This package currently implements recipes for several common machine learning algorithms (e.g., penalized linear models, random forests, and support vector machines) and provides a unified interface to each one. Importantly, users can run and evaluate each machine learning algorithm with a single line of coding. Each recipe is robust, implements best practices specific to each algorithm, and generates a report with details about the model, its performance, as well as journal-quality visualizations. The package's functional, modular, and extensible framework also allows researchers and more advanced users to easily implement new recipes for other algorithms.

Keywords: machine learning, data science, supervised learning, data mining, visualization, R, Python

## 1. Introduction

Numerous machine learning libraries (or packages) are becoming available in popular programming languages, especially R [\(R Core Team, 2016\)](#page-13-0) and Python [\(Rossum, 1995\)](#page-13-1). Both languages are high-level, interpreted, employ functional and object-oriented paradigms, and have a wide ecosystem of mature machine learning libraries. However, existing machine learning libraries assume the user has a solid understanding of statistics and machine learning principles and best practices, strong programming skills, and the knowledge of how to apply this skillset to their problem. Oftentimes, this is not the case. Individuals without strong technical background increasingly want to apply machine learning techniques to their research without having to spend years studying mathematics, statistics, and/or computer science and there is a critical need to lower the barrier to machine learning or computational approaches in general [\(Ahn and Busemeyer, 2016;](#page-12-0) [Ahn et al., 2017\)](#page-12-1). The easyml targets

License: CC-BY 4.0, see <https://creativecommons.org/licenses/by/4.0/>. Attribution requirements are provided at <http://>.

Csubmitted Paul Hendricks and Woo-Young Ahn.

#### Hendricks and Ahn

these individuals and hopes to lower the barrier to entry to machine learning by providing user-friendly recipes for common machine learning algorithms.

These recipes leverage R and Python's programming capabilities and their existing machine learning libraries and breaks down each analysis into steps common to all algorithms and steps unique to each algorithm. These steps are abstracted from the user by a common unified framework. Thus, machine learning is like baking a cake; whether one wants to bake a chocolate cake or a vanilla cake, one still needs eggs, flour, and butter as the core ingredients. If you mix them in certain steps and add chocolate, a chocolate cake is baked. If you mix the core ingredients in a certain way and add vanilla, a vanilla cake is baked. Analogously, though one may run similar steps to build and evaluate a penalized linear model [\(Friedman et al., 2010;](#page-12-2) [Simon et al., 2011\)](#page-13-2) and a random forest model [\(Breiman, 2001\)](#page-12-3), one will wish to assess the coefficients of the linear model and the variable importances of the random forest model. easyml (easy machine learning) makes this easy by handling the best practices for each algorithm but still allows an advanced user the flexibility to customize each recipe.

### 2. Project Vision

Maintenance This package is maintained by Paul Hendricks and Woo-Young Ahn.

Availability The easyml source code is available under the MIT license and hosted on GitHub (<https://github.com/CCS-Lab/easyml>).

Standardized recipes The package provides standardized recipes for regression and classification machine learning algorithms in R and Python (see Table [1\)](#page-2-0). Specifically, easyml provides recipes and unified interface to some of widely used machine learning algorithms including penalized regression models, random forests, support vector machines [\(Cortes and](#page-12-4) [Vapnik, 1995\)](#page-12-4), Group-Lasso interaction model [\(Lim and Hastie, 2015\)](#page-13-3), and (deep) neural network models. More advanced users will find it easy to implement new recipes for other algorithms. To implement the algorithms, we use other R and Python packages including glmnet [\(Friedman et al., 2010\)](#page-12-2), randomForest [\(Liaw and Wiener, 2002\)](#page-13-4), e1071 [\(Meyer](#page-13-5) [et al., 2017\)](#page-13-5), glinternet [\(Lim and Hastie, 2015\)](#page-13-3), nnet [\(Venables and Ripley, 2002\)](#page-13-6), darch [\(Drees, 2013\)](#page-12-5), and scikit-learn [\(Pedregosa et al., 2011\)](#page-13-7). We also plan to add more algorithms in the future.

Journal-quality visualizations Users will find that easyml can immediately produces journalquality visualizations. These visualizations can be easily be modified, if needed, and used directly in research papers or presentations. See Section [4](#page-4-0) for an example.

Functional, modular, and extensible framework The package's functional, modular, and extensible framework also allows researchers and more advanced users to implement new recipes for other algorithms. An example of how to implement a new algorithm is demonstrated in Section [5.](#page-9-0)

### Easyml: Easily Build and Evaluate Machine Learning Models

Parallelization The nature of machine learning often lends itself to highly parallelizable code. easyml makes it possible to run all recipes leveraging as many CPUs as are available. Simply specify the n\_core parameter in the interface and easyml will parallelize the analyze over that number of cores.

Code quality control easyml uses software engineering best practices such as Continuous Integration (CI) to check the build of the package, Unit Testing and Code Coverage to check the quality of the code, and linting to ensure adherence to a common style. As of this writing, all builds and tests pass on Ubuntu 14.04 and Mac OS X and the Code Coverage is above 85%. The project is also hosted on GitHub (<https://github.com/CCS-Lab/easyml>), and is available to users who want to examine the source code, contribute to the code base, or provide the authors with feedback or alert the authors to potential bugs, both via issues.

Documentation easyml provides exhaustive documentation and examples for both R and Python. Users interested in the R package can find documentation here: [http://ccs-lab.](http://ccs-lab.github.io/easyml/R) [github.io/easyml/R](http://ccs-lab.github.io/easyml/R). Users interested in the Python package can find documentation here: <http://easyml.readthedocs.io>.

## 3. Recipes

easyml uses standardized recipes for regression and classification machine learning algorithms in R and Python. These recipes can be broken down into multiple steps and are useful for interpreting models (e.g., estimating coefficients and variable importances) or estimating in-sample and out-of-sample performance (e.g., predictions and measures of goodness-of-fit). For each of these recipes, we describe our motivation for including the recipe, a breakdown of the steps in each recipe, and the algorithms that recipe is implemented for.

Coefficients Linear models are powerful due to their simplicity, robustness, and interpretability of variables. However, sometimes the estimated coefficients for linear models are different after each run, even with the same random state. This can be due to the low-level code not setting the random state at the C/Fortran level or due to the stochastic nature of the algorithm or optimizer. This phenomenon makes it difficult to interpret a coefficient after building the model only once. To account for this intrinsic randomness

| Model name                  | easyml command              | R package    | Python package |
|-----------------------------|-----------------------------|--------------|----------------|
| Penalized regression        | easy_glmnet                 | glmnet       | glmnet         |
| (LASSO, elastic net, ridge) |                             |              |                |
| Random Forest               | easy_random_forest          | randomForest | scikit-learn   |
| Support Vector Machine      | easy_support_vector_machine | e1071        | scikit-learn   |
| Group-Lasso INTERaction-NET | easy_glinternet             | glinternet   | N/A            |
| Neural network              | easy_neural_network         | nnet         | N/A            |
| Deep neural network         | easy_deep_neural_network    | darch        | N/A            |
| Average Neural Network      | easy_avNNet                 | caret        | N/A            |

<span id="page-2-0"></span>Table 1: List of machine learning models currently implemented in easy in (as of v0.1.0).

### Hendricks and Ahn

and ensure the final coefficients returned are robust estimators, we generate the coefficients n samples times using k-fold cross validation, where n samples = 1000 and  $k = 10$  are set as the defaults, and then calculate the mean and standard deviation of the estimated coefficients. We have applied and validated this protocol in previous studies [\(Ahn et al.,](#page-12-6) [2014;](#page-12-6) [Ahn and Vassileva, 2016;](#page-12-7) [Ahn et al., 2016;](#page-12-8) [Vilares et al., 2017\)](#page-13-8). The ability to generate beta coefficients is currently implemented only for the penalized linear model algorithm (easy\_glmnet). See Algorithm [1.](#page-3-0)

<span id="page-3-0"></span>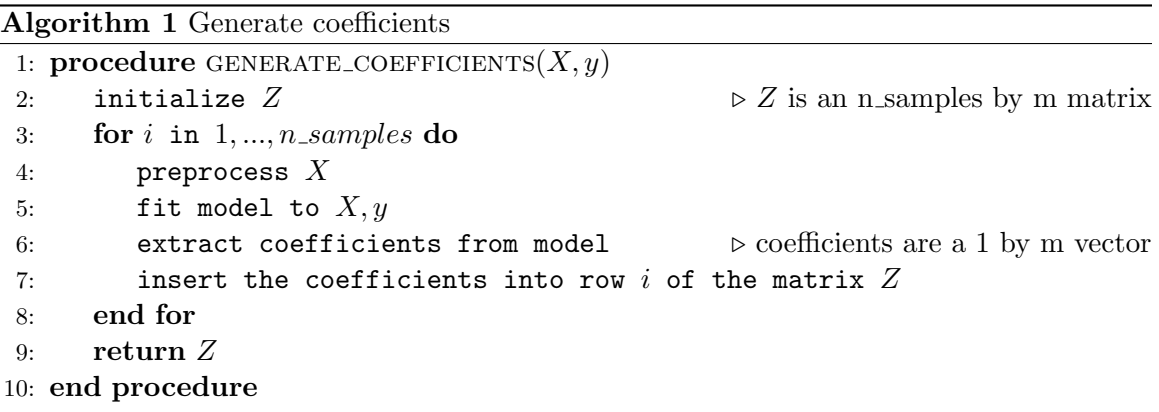

Variable Importances Ensemble models are powerful due to their simplicity, ability to capture the non-linear patterns of features from the data, and like linear models, their interpretability of variables. As with linear models, we wish to calculate and visualize the importances of the variables as part of our machine learning protocol. Like linear models, ensemble models often have inherent sources of randomness. For example, the random forest algorithm bootstraps the data randomly and randomly selects a subset of predictors to use in each decision tree. Interpretability heuristics such as variable importance scores can often differ from one random state to another. To ensure the resulting variable importances are robust, we can generate the random forest algorithm  $n$  samples times, where n samples = 1000 is set as the default, and then calculate the mean and standard deviation of the estimated importances. The ability to generate variable importances is currently implemented for the random forest algorithm (easy\_random\_forest), which was used in our recent paper [\(Haines et al., in preparation\)](#page-12-9). See Algorithm [2.](#page-4-1)

Predictions We often wish to visualize our predictions, whether it's a plot of actual against predicted values or a plot of the area under the curve (AUC) of a Receiver Operating Characteristic (ROC) curve. If models sometimes produce random, albeit small, deviations in coefficients or weights, these deviations can propagate to our predictions. To guard against this intrinsic error, we train a model using k-fold cross validation within the training set ( $k = 10$  set as the default) and generate predictions **n\_samples** times for a particular train-test split (separately on training and test sets). Then we average the predictions across the **n\_samples** iterations. By default, the training and test sets are  $67\%$  and  $33\%$ of the whole dataset and it can be adjusted (e.g.,  $\text{train\_size} = 0.67$ ). The ability to

Easyml: Easily Build and Evaluate Machine Learning Models

<span id="page-4-1"></span>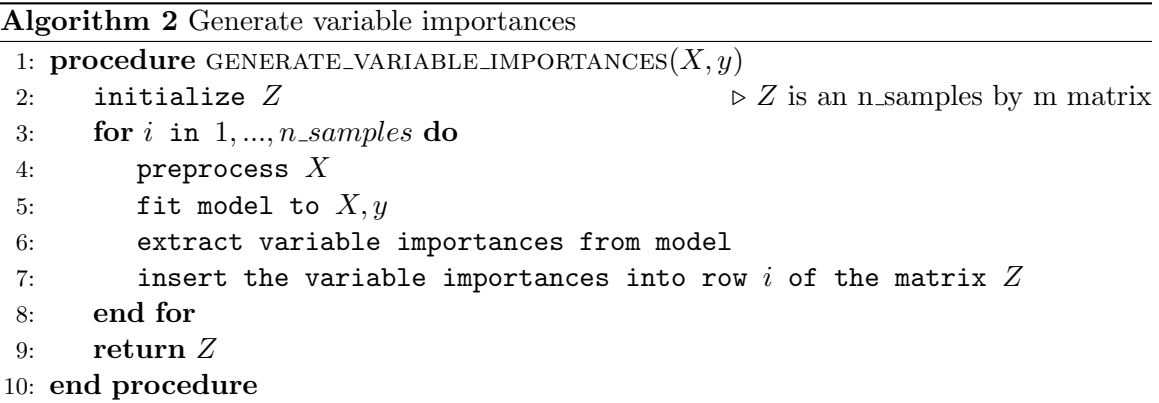

generate predictions is currently implemented for all algorithms. See Algorithm [3](#page-4-2) (note that  $nrow(X_z)$  indicates the number of rows in  $X_z$ ).

Algorithm 3 Generate predictions for single train-test split

<span id="page-4-2"></span>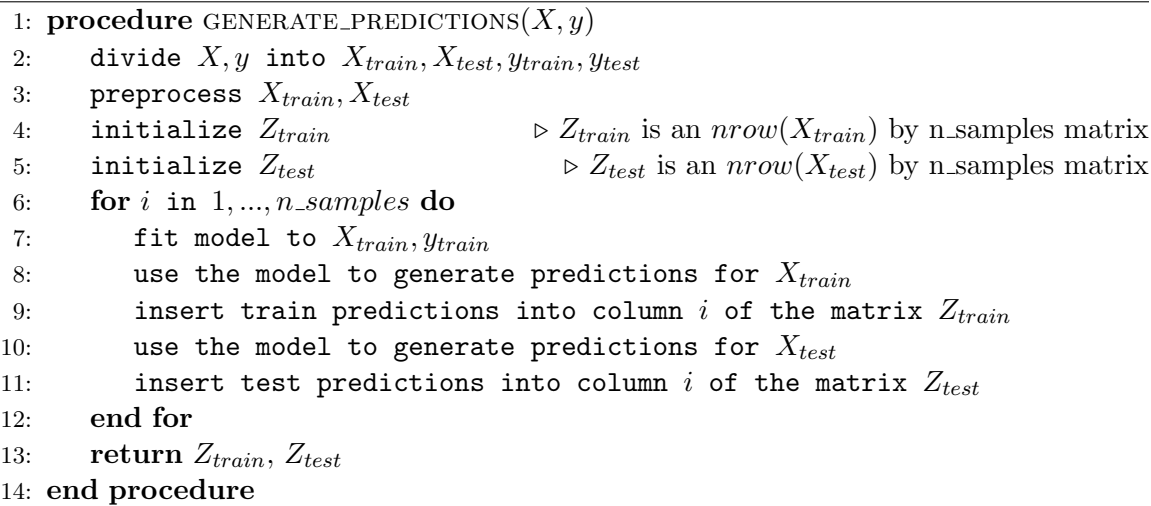

Model performance Often we wish to visualize model performance representing the quality (i.e., accuracy) of our predictions, whether it's a plot of mean squared errors, correlation coefficients, or AUCs. We can guard against intrinsic errors by replicating predictions many times for a particular train-test split, averaging the predictions across niterations, generating a model performance metric, and replicating for many (n divisions) different train-test splits. The reader is referred to the Algorithm [4](#page-5-0) box for more details. The ability to generate model performance is currently implemented for all algorithms.

### <span id="page-4-0"></span>4. Example

This example demonstrates how to use easyml in R. For further examples on how to use easyml in R, please see the documentation at <http://ccs-lab.github.io/easyml/R>. For further examples on how to use easyml in Python, please see the documentation at [http://](http://easyml.readthedocs.io)

### [Hendricks and Ahn](http://easyml.readthedocs.io)

[easyml.readthedocs.io](http://easyml.readthedocs.io). In this example, we will use easyml to replicate findings reported in [Ahn et al.](#page-12-8) [\(2016\)](#page-12-8) where a penalized logistic regression was used to identify multivariate patterns of behavioral measures that can classify individuals with cocaine dependence. To use easyml in R, we must first install the easyml library.

```
if (packageVersion("devtools") < 1.6) {
_2 install .packages ("devtools") # install devtools
3 }
 4 devtools :: install _ github (" CCS - Lab / easyml " , subdir = " R ")
```
<span id="page-5-0"></span>Algorithm 4 Generate model performance metrics 1: procedure GENERATE\_MODEL\_PERFORMANCE $(X, y)$ 2: initialize  $W_{train}$   $\triangleright W_{train}$  is a 1 by n\_divisions vector 3: initialize  $W_{test}$   $\triangleright W_{test}$  is a 1 by n\_divisions vector 4: for i in  $1, ..., n$  divisions do 5: divide  $X, y$  into  $X_{train}, X_{test}, y_{train}, y_{test}$ 6: initialize  $Z_{train}$   $\triangleright Z_{train}$  is a  $nrow(X_{train})$  by n iterations matrix 7: initialize  $Z_{test}$   $\triangleright$   $Z_{test}$  is a  $nrow(X_{test})$  by n iterations matrix 8: **for**  $j$  in  $1, \ldots, n$  *iterations* do 9: fit model to  $X_{train}$ ,  $y_{train}$ 10: use the model to generate predictions for  $X_{train}$ 11: insert the train predicitons into column j of the matrix  $Z_{train}$ 12: use the model to generate predictions for  $X_{test}$ 13: insert the test predicitons into column  $j$  of the matrix  $Z_{test}$ 14: end for 15: calculate the mean of the matrix  $Z_{train}$  across the row axis 16: generate a metric from  $y_{train}$  and the averaged predictions 17: insert the metric into slot *i* of the vector  $W_{train}$ 18: calculate the mean of the matrix  $Z_{test}$  across the row axis 19: generate a metric from  $y_{test}$  and the averaged predictions 20: insert the metric into slot i of the vector  $W_{test}$ 21: end for 22: return  $W_{train}$ ,  $W_{test}$ 23: end procedure

Next, let's load the package and the data set.

```
1 library ( easyml )
_2 data ("cocaine_dependence", package = "easyml")
 head (cocaine_dependence) # examine the dataset
```
Finally, we pass in the following input arguments to run the analysis:

• data, the data set to be analyzed  $(n \times m \text{ matrix})$ . n=the number of samples. m=the number of features. At this time, it should contain no missing data.

Easyml: Easily Build and Evaluate Machine Learning Models

- dependent variable, the name of the dependent variable, which is an  $n$  by 1 vector. In the cocaine data, diagnosis  $(0=$ healthy control,  $1=$ cocaine user) is the dependent variable.
- family, the name of the family of regression with choices are "gaussian" and "binomial". Since we are modeling a binary dependent variable, we will select "binomial".
- preprocess, the preprocessing function to use on the data. We choose the preprocess scale function so as to scale (z-score) any continuous variable across samples (full data set or train/test data sets) before training a model.
- exclude variables, which variables, if any, should be excluded from the analysis. If there is more than one variable, use the function  $c()$  (e.g., exclude\_variables = c ("subject", "edu\_yrs")).
- categorical variables, which variables are categorical, and thus need to be specially handled during preprocessing. Note that categorical variables will not be normalized. If there is more than one variable, use the function  $c()$ .
- random state, the seed to use for the random state.
- model\_args, the list of arguments specific to penalized linear models. See ?glmnet:: glmnet.

```
# Set mixing parameter (alpha) to 1 and the number of lambda
_2 # to 200. See the help file of glmnet (?glmnet::glmnet)
 # for more details.
 model_{args} <- list (alpha = 1, nlambda = 200)
5
6 results \leq - easy_glmnet (.data = cocaine_dependence,
                         dependent_variable = "diagnosis",family = "binomial",9 preprocess = preprocess _ scale,
10 exclude_variables = "subject",
11 categorical_variables = "male",
\begin{array}{rcl} \text{12} & \text{12345} \\ \text{121} & \text{12345} \end{array}\text{model\_args} = model \text{model\_args} = model \text{args})
```
That's it! Now let's examine the results. Each algorithm returns a list with objects for various functions, data structures, and plot objects that are instrumental to the analysis. Calling the names function on the variable results will show all the slots available to us.

print (names (results)) # examine the slots available to us

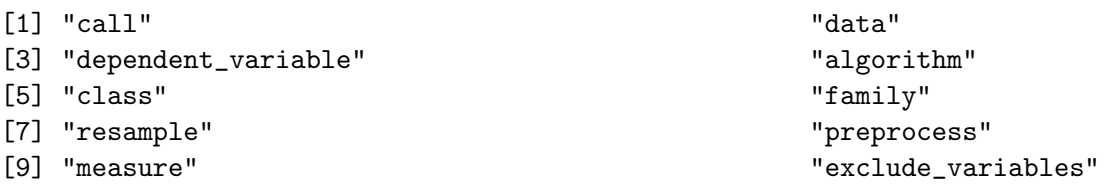

### Hendricks and Ahn

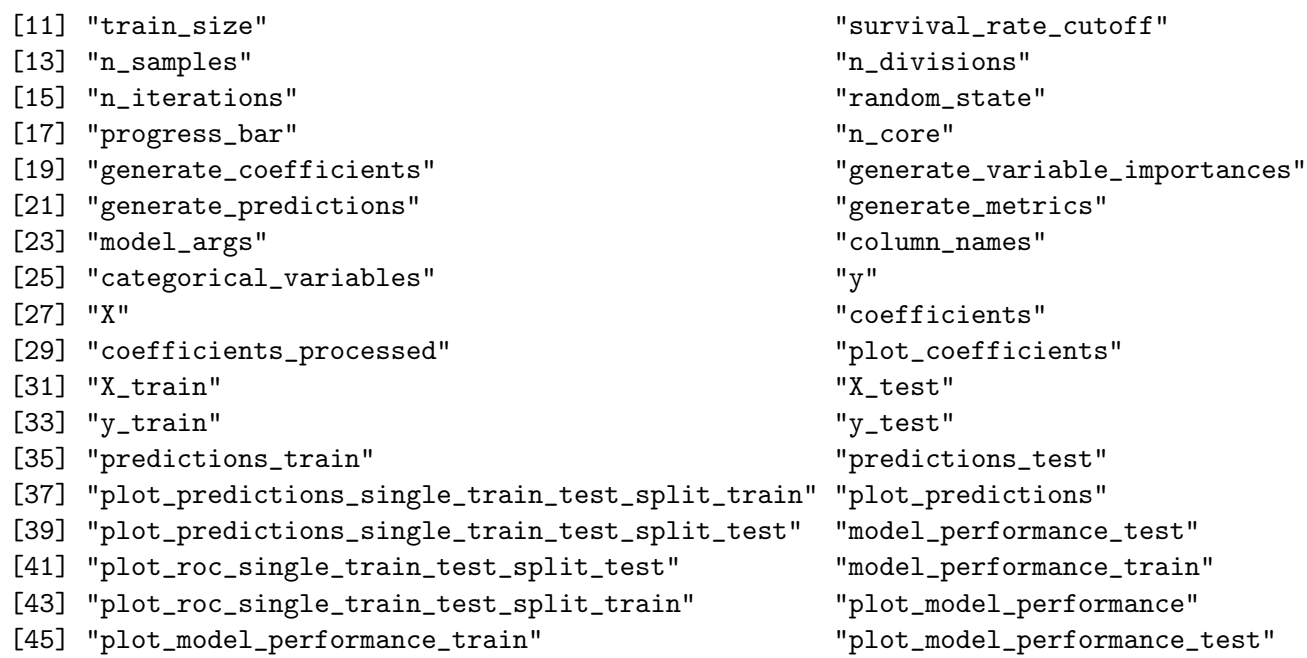

ggplot2 objects can be accessed via the \$ operator. For example, to examine the predictions for the train data set, we can call the following (see Figure [1\)](#page-7-0):

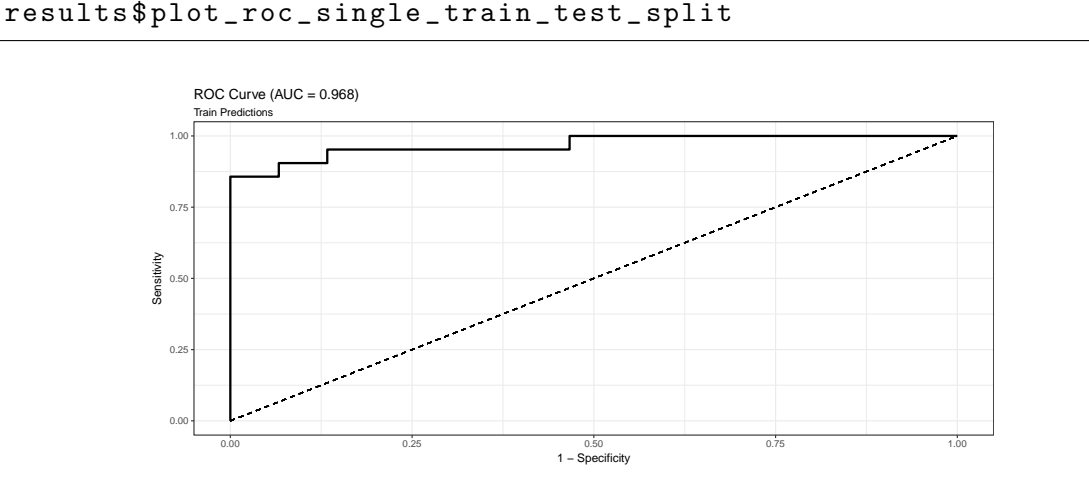

<span id="page-7-0"></span>Figure 1: Plot of the train predictions.

And we can examine the out-of-sample predictions for the test data set (see Figure [2\)](#page-8-0).

<sup>1</sup> results \$ plot \_ roc \_ single \_ train \_ test \_ split \_ test

We can also examine the plot of the estimated beta coefficients by calling results\$plot \_coefficients. By default, beta coefficients and variable importances are sorted so that features are shown in the order of their magnitudes. See Figure [3](#page-8-1) where the coefficient means are represented by the dots and the error bars represent the standard deviations.

Easyml: Easily Build and Evaluate Machine Learning Models

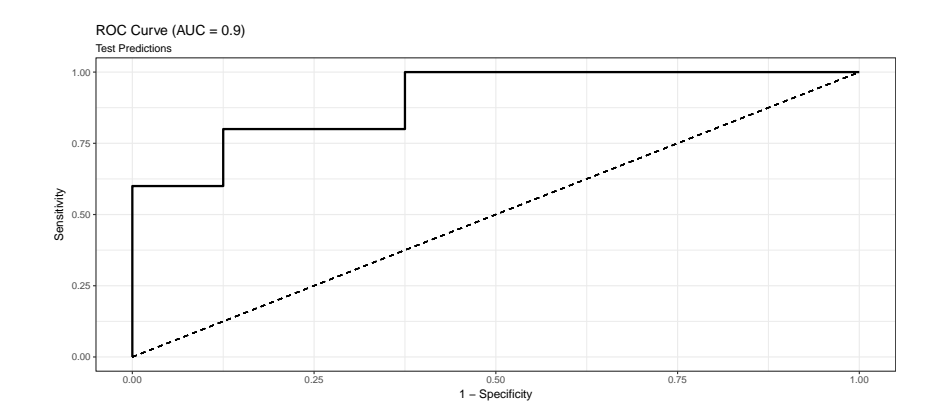

<span id="page-8-0"></span>Figure 2: Plot of the test predictions.

We could reproduce the almost the same plot that appears in [Ahn et al.](#page-12-8) [\(2016\)](#page-12-8). These are true ggplot2 objects and can be modified however needed. See the scripts below how we modified Figure [3](#page-8-1) by adding a title, labels, etc.:

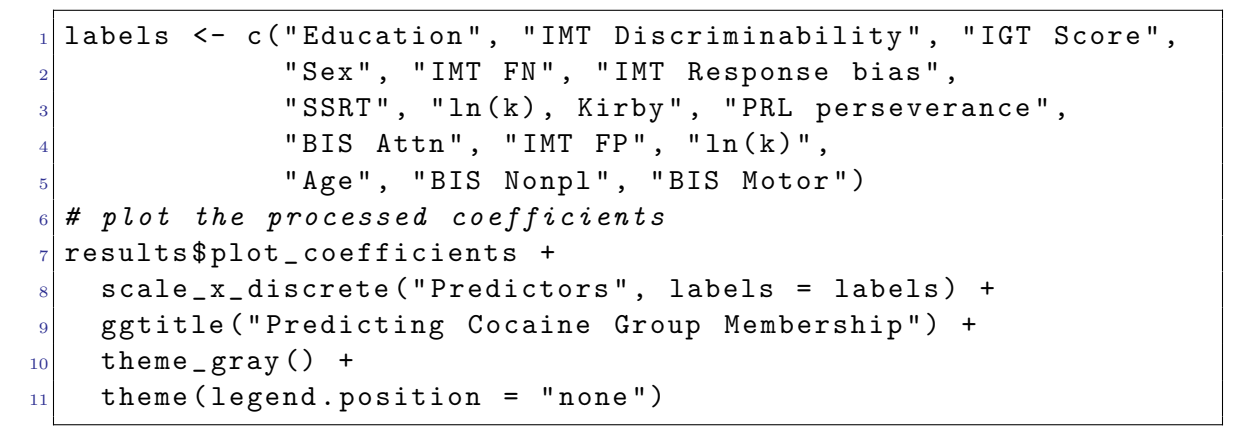

<span id="page-8-1"></span>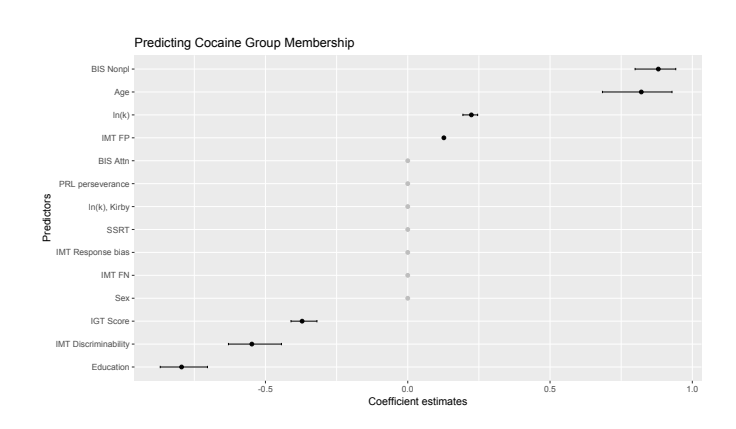

Figure 3: Multivariate patterns of impulsivity measures predicting cocaine dependence. See Ahn et al. (2016) for more details.

### Hendricks and Ahn

As seen in Figure [4,](#page-9-1) by calling results\$plot\_model\_performance\_train, we can also examine the in-sample model performance generated for the train data set, which is the distribution of the AUCs of the ROC curves over 1,000 repetitions:

<sup>1</sup> results \$ plot \_ model \_ performance \_ train

as well as the out-of-sample model performance generated for the test data set by calling results\$plot\_model\_performance\_test (see Figure [5\)](#page-10-0).

<sup>1</sup> results \$ plot \_ model \_ performance \_ test

The other algorithms are just as easily run and follow the same structured interface, making it easy to quickly switch to other algorithms with very few modifications to the parameters. For example, to run a random forest model, one would run:

```
1 results = easy _ random _ forest ( cocaine _ dependence , " diagnosis " ,
_2 family = "binomial",
             exclude\_variables = "subject",categorical_variables = "male")
```
Or for a support vector machine model, one would run:

```
1 results = easy _ support _ vector _ machine ( cocaine _ dependence ,
                  " diagnosis",
                  family = "binomial",exclude\_variables = "subject",categorical_variables = "male")
```
## <span id="page-9-0"></span>5. Implementing a New Algorithm

While penalized regression models, random forests, and support vector machines are among some of the most popular algorithms, an advanced user may wish to add an algorithm implemented elsewhere to easyml or perhaps even write their own algorithm. easyml makes

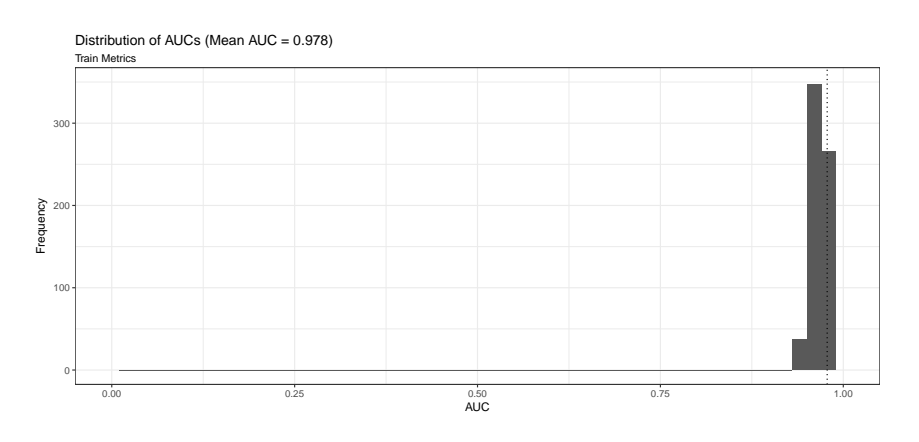

<span id="page-9-1"></span>Figure 4: Plot of the train metrics.

Easyml: Easily Build and Evaluate Machine Learning Models

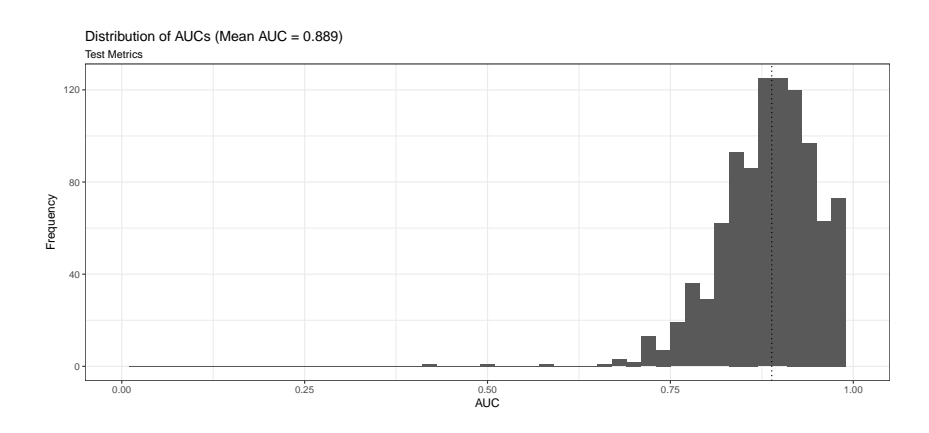

<span id="page-10-0"></span>Figure 5: Plot of the test metrics.

this easy by allowing users to write wrapper functions to provide a common interface to those algorithms and pass wrapper functions into easyml functions. In Appendix A, we provide an example where we wrap an algorithm that uses averaging over several neural networks. The reader is referred to the caret [\(Kuhn, 2016\)](#page-12-10) documentation for details on the caret::avNNet function.

## 6. Comparison to Similar Toolkits and Frameworks

R and Python both have a wide ecosystem of machine learning toolkits. caret and  $mlr$  [\(Bis](#page-12-11)chl et al.,  $2016$ ) are perhaps the most similar packages to easyml in R while scikit-learn [\(Pedregosa et al., 2011\)](#page-13-7) is perhaps the most simiar package to easyml in Python. These packages contain algorithms for regression and classification tasks, tools for preprocessing and model interepretation, and all focus on lowering the barrier to entry for machine learning for non-experts. While these packages provide users the flexibility and tools to develop modeling techniques, easyml extends the process by allowing users to use standardized recipes for common machine learning techniques and produce journal-quality visualizations, all in a single line of coding.

## 7. Conclusions and Outlook

In conclusion, the easyml package fits a specialized niche, and further lowers the barrier to entry to machine learning. Practitioners have immediate access to powerful machine learning algorithms in a single-line of coding in R or Python, without worrying about their implementation or best practices for each algorithm. Researchers with strong programming skills can leverage the easyml library to provide customized extensions quickly. This is still a beta version (v0.1.0 as of May 2017) and users are encouraged to make suggestions or report any bug by posting new issues to the GitHub repository ([https://github.com/CCS-Lab/](https://github.com/CCS-Lab/easyml) [easyml](https://github.com/CCS-Lab/easyml)). Next steps for easyml are likely to include more algorithms and additional recipes and convenience functions to further lower the barrier to entry for machine learning. We also plan make it easy to use easyml on neuroimaging data. Specifically, we will allow users

### Hendricks and Ahn

to apply a machine learning algorithm to functional magnetic resonance imaging (fMRI) data and produce journal-quality brain maps in a single line of coding.

## 8. Acknowledgement

We thank Nathaniel Haines for his feedback on various codes and his help on the random forest algorithm.

## 9. Author contributions

W.-Y.A. conceived the project. P.H. and W.-Y.A. programmed codes and designed/built the package.

Easyml: Easily Build and Evaluate Machine Learning Models

## References

- <span id="page-12-0"></span>Woo-Young Ahn and Jerome R Busemeyer. Challenges and promises for translating computational tools into clinical practice. Current Opinion in Behavioral Sciences, 11:1–7, 2016.
- <span id="page-12-7"></span>Woo-Young Ahn and Jasmin Vassileva. Machine-learning identifies substance-specific behavioral markers for opiate and stimulant dependence. Drug and alcohol dependence, 161: 247–257, 2016.
- <span id="page-12-6"></span>Woo-Young Ahn, Kenneth T Kishida, Xiaosi Gu, Terry Lohrenz, Ann Harvey, John R Alford, Kevin B Smith, Gideon Yaffe, John R Hibbing, Peter Dayan, et al. Nonpolitical images evoke neural predictors of political ideology. Current Biology, 24(22):2693–2699, 2014.
- <span id="page-12-8"></span>Woo-Young Ahn, Divya Ramesh, Frederick Gerard Moeller, and Jasmin Vassileva. Utility of machine-learning approaches to identify behavioral markers for substance use disorders: Impulsivity dimensions as predictors of current cocaine dependence. Frontiers in Psychiatry, 7, mar 2016. doi: 10.3389/fpsyt.2016.00034. URL [https://doi.org/10.](https://doi.org/10.3389%2Ffpsyt.2016.00034) [3389%2Ffpsyt.2016.00034](https://doi.org/10.3389%2Ffpsyt.2016.00034).
- <span id="page-12-1"></span>Woo-Young Ahn, Nathaniel Haines, and Lei Zhang. Revealing neuro-computational mechanisms of reinforcement learning and decision-making with the hbayesdm package. Computational Psychiatry, 1(1), 2017.
- <span id="page-12-11"></span>Bernd Bischl, Michel Lang, Lars Kotthoff, Julia Schiffner, Jakob Richter, Erich Studerus, Giuseppe Casalicchio, and Zachary M. Jones. mlr: Machine learning in r. Journal of Machine Learning Research, 17(170):1–5, 2016. URL [http://jmlr.org/papers/v17/](http://jmlr.org/papers/v17/15-066.html) [15-066.html](http://jmlr.org/papers/v17/15-066.html).
- <span id="page-12-3"></span>Leo Breiman. Random forests. Mach. Learn., 45(1):5–32, October 2001. ISSN 0885-6125. doi: 10.1023/A:1010933404324. URL <http://dx.doi.org/10.1023/A:1010933404324>.
- <span id="page-12-4"></span>Corinna Cortes and Vladimir Vapnik. Support-vector networks. Mach. Learn., 20(3):273– 297, September 1995. ISSN 0885-6125. doi: 10.1023/A:1022627411411. URL [http:](http://dx.doi.org/10.1023/A:1022627411411) [//dx.doi.org/10.1023/A:1022627411411](http://dx.doi.org/10.1023/A:1022627411411).
- <span id="page-12-5"></span>Martin Drees. Implementierung und analyse von tiefen architekturen in r. Master's thesis, Fachhochschule Dortmund, 2013.
- <span id="page-12-2"></span>Jerome Friedman, Trevor Hastie, and Robert Tibshirani. Regularization paths for generalized linear models via coordinate descent. *Journal of Statistical Software*,  $33(1):1-22$ , 2010. URL <http://www.jstatsoft.org/v33/i01/>.
- <span id="page-12-9"></span>Nathaniel Haines, Matthew W. Southward, Paul Hendricks, Jeffrey F. Cohn, Jennifer S. Cheavens, and Woo-Young Ahn. Reading positive and negative emotion intensities from facial expressions using machine learning. in preparation.
- <span id="page-12-10"></span>Max Kuhn. caret: Classification and Regression Training, 2016. URL [https://CRAN.](https://CRAN.R-project.org/package=caret) [R-project.org/package=caret](https://CRAN.R-project.org/package=caret). R package version 6.0-73.

#### Hendricks and Ahn

- <span id="page-13-4"></span>Andy Liaw and Matthew Wiener. Classification and regression by randomforest. R news, 2(3):18–22, 2002.
- <span id="page-13-3"></span>Michael Lim and Trevor Hastie. Learning interactions via hierarchical group-lasso regularization. Journal of Computational and Graphical Statistics, 24(3):627–654, 2015.
- <span id="page-13-5"></span>David Meyer, Evgenia Dimitriadou, Kurt Hornik, Andreas Weingessel, and Friedrich Leisch. e1071: Misc Functions of the Department of Statistics, Probability Theory Group (Formerly: E1071), TU Wien, 2017. URL <https://CRAN.R-project.org/package=e1071>. R package version 1.6-8.
- <span id="page-13-7"></span>F. Pedregosa, G. Varoquaux, A. Gramfort, V. Michel, B. Thirion, O. Grisel, M. Blondel, P. Prettenhofer, R. Weiss, V. Dubourg, J. Vanderplas, A. Passos, D. Cournapeau, M. Brucher, M. Perrot, and E. Duchesnay. Scikit-learn: Machine learning in Python. Journal of Machine Learning Research, 12:2825–2830, 2011.
- <span id="page-13-0"></span>R Core Team. R: A Language and Environment for Statistical Computing. R Foundation for Statistical Computing, Vienna, Austria, 2016. URL <https://www.R-project.org/>.
- <span id="page-13-1"></span>Guido Rossum. Python reference manual. Technical report, Amsterdam, The Netherlands, The Netherlands, 1995.
- <span id="page-13-2"></span>Noah Simon, Jerome Friedman, Trevor Hastie, and Rob Tibshirani. Regularization paths for cox's proportional hazards model via coordinate descent. Journal of Statistical Software, 39(5):1–13, 2011. URL <http://www.jstatsoft.org/v39/i05/>.
- <span id="page-13-6"></span>W. N. Venables and B. D. Ripley. *Modern Applied Statistics with S.* Springer, New York, fourth edition, 2002. URL <http://www.stats.ox.ac.uk/pub/MASS4>. ISBN 0-387-95457- 0.
- <span id="page-13-8"></span>Iris Vilares, Michael J Wesley, Woo-Young Ahn, Richard J Bonnie, Morris Hoffman, Owen D Jones, Stephen J Morse, Gideon Yaffe, Terry Lohrenz, and P Read Montague. Predicting the knowledge–recklessness distinction in the human brain. Proceedings of the National Academy of Sciences, 114(12):3222–3227, 2017.

Easyml: Easily Build and Evaluate Machine Learning Models

## Appendix A.

Below we demonstrate an ordinary way of fitting the avNNET model of the caret package on the cocaine dataset in R. We see that while we can build this model relatively easily, it takes some extra work to build such as removing the first and second columns from the cocaine\_dependence dataset. Furthermore, to evaluate this model multiple times with customized train-test splits, preprocessing data, visualize outputs, users need to program many lines of code additionally.

```
1 library ( caret )
2
 # load data
  data ("cocaine_dependence", package = "easyml")
5
6 # fit model
 model \leq avNNet (cocaine dependence [, c(-1, -2)],
                    factor (cocaine_dependence $ diagnosis),
                    size = 5, linout = TRUE, trace = FALSE)
10
_{11} # predictions
_{12} head (predict (model, type = "class"))
```
Here we demonstrate the easyml way of using this model (see below how we wrapped the algorithm into easyml). We see that with very few lines of code, we can enjoy all the features and benefits of easyml. For example, users can examine model performance by calling b\$plot\_predictions\_train\_mean and b\$plot\_metrics\_test\_mean, etc.

```
model_{args} <- list (size = 5, linout = TRUE, trace = FALSE)
_2\vert b \vert \prec - easy_avNNet(cocaine_dependence, "diagnosis",
                    family = "binomial",4 preprocess = preprocess _ scale ,
                     exclude\_variables = c("subject"),categorical\_variables = c("male"),n_samples = 10, n_divisions = 10,
                    n_{i} iterations = 10, random state = 12345,
9 \vert n_core = 1, model_args = model_args)
10
_{11}|g \leftarrow easy_avNNet (prostate, "lpsa",
|12| preprocess = preprocess_scale,
n_{13} n samples = 10, n_{13} n divisions = 10,
n_{14} n _iterations = 10,
\begin{array}{c|c|c|c|c|c} \text{15} & \text{15} & \text{16} & \text{17} \end{array} random state = 12345, n_core = 1,
16 model_args = model_args)
```
#### Hendricks and Ahn

Here we show how we wrapped the avNNet algorithm into easyml.

```
1 library ( easyml )
2
3 \nmid # wrap the avNNet fit model function
4 fit _ model . easy _ avNNet <- function ( object ) {
    5 # set model arguments
    model_args <- object [["model_args"]]
7
    # process model_args
\mathbb{P}^{|g|} model_args [["x"]] <- as . matrix (object [["X"]])
10 model_args [["y"]] <- object [["y"]]
11
|12| # build model
13 model \leq do. call (caret:: avNNet, model_args)
14 object [["model_args"]] <- model_args
|15| object [["model"]] \leq- model
16
17 # write output
18 object
19 }
20
_{21} # wrap the avNNet predict_model function
_{22} predict_model.easy_avNNet <- function (object, newx = NULL) {
23 news \leq as matrix (news)
_{24} model \leq object [["model"]]
25 family \leq object [["family"]]
_{26} if (family == "gaussian") {
27 type \leq - "raw"
_{28} } else if (family == "binomial") {
_{29} type \leq " class"
30 }
31 preds \leq stats:: predict (model, newdata = news, type = type)
32 preds
33 }
34
35 easy_avNNet \leq- function (.data, dependent_variable,
36 family = "gaussian", resample = NULL,
37 preprocess = preprocess_scale,
\begin{array}{rcl} 38 \end{array} measure = NULL,
\begin{array}{c|c|c|c} \text{ } & \text{ } & \text{ } \text{} & \text{ } \text{} & \text{ } \text{} & \text{ } \text{} & \text{ } \text{} & \text{ } \text{} & \text{ } \text{} & \text{ } \text{} & \text{ } \text{} \text{} \text{} \end{array}\begin{array}{rcl} \text{40} & \text{40} \end{array} categorical_variables = NULL,
\text{train\_size} = 0.667, foldid = NULL,
\texttt{survival_rate\_cutoff} = 0.05,n samples = 1000, n divisions = 1000,
```
#### Easyml: Easily Build and Evaluate Machine Learning Models

```
\begin{array}{rcl} \textbf{14} & \textbf{14} & \textbf{16} & \textbf{10} \\ \textbf{11} & \textbf{12} & \textbf{18} & \textbf{10} \end{array}\begin{array}{rcl} \text{45} & \text{1.1} \\ \text{4.1} & \text{1.1} \\ \text{4.2} & \text{1.1} \\ \text{4.3} & \text{1.1} \\ \text{4.4} & \text{1.1} \\ \text{4.5} & \text{1.1} \\ \text{4.6} & \text{1.1} \\ \text{4.7} & \text{1.1} \\ \text{4.8} & \text{1.1} \\ \text{4.9} & \text{1.1} \\ \text{4.1} & \text{1.1} \\ \text{4.1} & \text{1.1} \\ \text{4.1} & \text{1.1} \\ \text{4.\begin{array}{rcl} \text{46} & \text{progress}\_ \text{bar} & = \text{TRUE}\text{, n\_core} = \text{1}\text{,} \end{array}47 coefficients = FALSE,
48 variable_importances = FALSE,
49 predictions = TRUE , metrics = TRUE ,
50 model_args = list()) {
\vert easy_analysis (.data, dependent_variable,
\begin{array}{c|c}\n 52 & \text{a1} & \text{or} & \text{b1} \\
 \end{array}53 family = family, resample = resample,
54 preprocess = preprocess , measure = measure ,
\begin{array}{rcl} 55 \end{array} exclude_variables = exclude_variables,
56 categorical _ variables = categorical _ variables ,
57 train_size = train_size, foldid = foldid,
58 survival_rate_cutoff = survival_rate_cutoff,
\begin{array}{rcl} \texttt{[5]} & \texttt{n\_samples} & = \texttt{n\_samples} \texttt{,} \end{array}60 n _ divisions = n _ divisions ,
\begin{array}{rcl} \text{61} & \text{n} & \text{interations} & = & \text{n} & \text{interations} \end{array}\begin{array}{rcl} 62 \end{array} random _state = random _state,
63 progress _ bar = progress _ bar , n_ core = n _ core ,
64 coefficients = coefficients,
65 variable _ importances = variable _ importances ,
66 predictions = predictions , metrics = metrics ,
67 model_args = model_args)
68 }
```